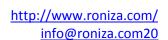

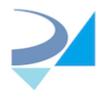

H.R.Z Software Services LTD 6 David Yellin St, Tel-Aviv Tel-Aviv 6122101

# Release Notes -Version 2.2.19

HL7Kit Pro Toolkit 03 April 2016

# **Summary**

| Number | Created on | Summary                                                                      |
|--------|------------|------------------------------------------------------------------------------|
|        |            | Important new features                                                       |
| 400    | 27/10/2014 | Support of HL7 V2.XML format                                                 |
| 448    | 30/11/2014 | Define event ID's for all messages in Event Log                              |
| 600    | 04/08/2015 | Replace external library of message parsing (C code) with built-in C# module |
| 1043   | 07/03/2016 | Support of MySql DB in HL7Kit                                                |
|        |            |                                                                              |
|        |            | Improvements                                                                 |
| 317    | 07/08/2014 | Worklist Manager: Change inserting new MWL entry                             |
| 323    | 07/08/2014 | Worklist Manager: Add filters to advanced search                             |
| 335    | 14/08/2014 | Worklist Manager: Add Requesting Service to Patient Registration             |
| 337    | 17/08/2014 | Worklist Manager fixes                                                       |
| 475    | 18/12/2014 | HL7 Mapper: Add & mapping to rules                                           |
| 555    | 15/04/2015 | HL7 Mapper: Add mapping of entire message text into DB                       |
| 563    | 19/05/2015 | Allow using ^ in receiving and sending application and facility              |
|        |            | Set ACK Message control ID (MSH 10) to timestamp                             |
| 568    | 11/06/2015 | "ACKyyyyMMddHHmmssfff"                                                       |
| 602    | 05/08/2015 | Add new options to HL7 Service                                               |
|        |            | Add a flag that directs the kit to use MSH6 from the inbound message as the  |
| 672    | 25/10/2015 | value for MSH4 of the ACK                                                    |
| 689    | 16/10/2015 | Add 5000 symbols limitation of event log entry length                        |
| 974    | 12/02/2016 | Configurable Segment terminators                                             |
|        |            |                                                                              |
|        |            | Bugs fixed                                                                   |
| 339    | 19/08/2014 | Installer in Control Panel programs list doesn't have right icon             |
| 450    | 01/12/2014 | HL7Sender: pop-up message has no 'Cancel' option                             |
| 456    | 03/12/2014 | HL7Receiver: Tab "Override ACK" - the data is inaccessible                   |
|        |            | HL7Receiver: If the window resized the buttons are moved on the tab          |
| 457    | 03/12/2014 | "Override ACK"                                                               |
|        |            | Segments are placed in wrong order in case there are more than one instance  |
| 562    | 18/05/2015 | of the nested alias                                                          |

# **Detailed Release Notes**

## 317 - Worklist Manager: Change inserting new MWL entry

- 1. Add time selector for start\_date\_time field in SCHED\_PROC\_STEP
- 2. Add drop down for requested procedure description/code
- 3. Remove Patient Internal Id and Accession Number text boxes from the form
- 4. Build Internal Id and Accession Number automatically for entering to DB:
  - a. Patient Internal Id = new Id from N\_PATIENTS table
  - b. Accession Number = "A" + Patient Internal Id
- 5. Remove Requested Procedure ID and Scheduled Procedure Step ID from the form
- 6. Set req\_proc\_id and sched\_proc\_step\_id to row id from correspondent tables (REQUESTED\_PROCEDURE and SCHED\_PROC\_STEP)
- 7. Auto Generate STUDY Instance UID

#### 323 - Worklist Manager: Add filters to advanced search

- 1. By period everything, today, this week, this month, this year
- 2. From to date
- 3. By modality
- 4. By requested procedure description

#### 335 - Worklist Manager : Add Requesting Service to Patient Registration

- Add to the Patient Registration screen a text field in the service request section: "Requesting Service (Hospital ID):"
- 2. Add a field "Requesting Service" to the Service Request table and to the CFIND MWL QUERY view

#### 337 - Worklist Manager fixes

- 1. Add Patient ID (for display read only)
- 2. Break Patient name to first name and last name
- 3. Accession Number: 15 characters max. Numeric, move to "service request section"
- 4. Add button on main screen and on edit row screen named "New Order (for this patient)". When clicked clear all fields but for patient name, id, sex and birth date so we create new request for same N PATIENT record
- 5. Change label of "Performing Physician" to "Perform By"

## 400 - Support of HL7 V2.XML format

- 1. HL7Sender allows the user to open HL7 V2.XML files
- 2. HL7Sender allows the user to save HL7 Messages as HL7 V2.XML documents
- 3. HL7Receiver allows saving messages to disk in HL7 V2.XML format
- 4. HL7Receiver allows passing HL7 V2.XML formatted messages as parameter to external application
- 5. Remote application supports V2.XML representation
- 6. Reading and Writing V2.XML Messages

#### 450 - HL7Sender: pop-up message has no 'Cancel' option

When one message is opened and the user clicks 'CPOE/RIS simulator' there is a pop-up message "Do you want to save it before other message loading?" with options "Yes" and "No", there is no option to cancel the "x" in the form is disabled. Canceling should be available via clicking 'x'.

#### 475 - HL7 Mapper: Add & mapping to rules

Add & column to mapper to allow breaking fields by & (sub component).

#### 555 - HL7 Mapper: Add mapping of entire message text into DB

1. When user drag-drops "Message name" node (as ADTA01) into some field on the right side, we create new row in the mapping which looks as:

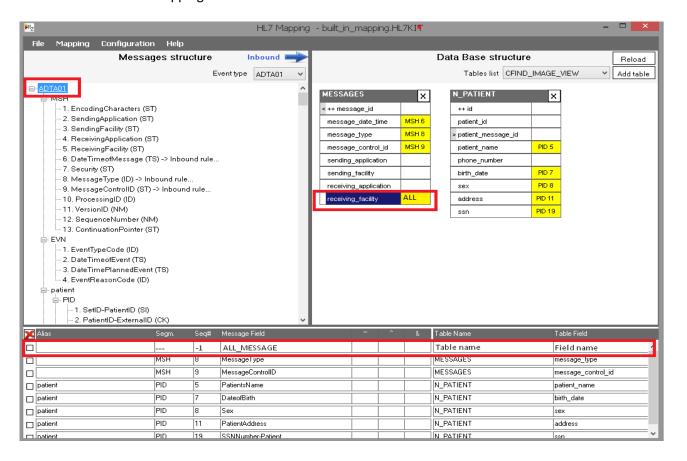

2. When on proceeding incoming message we find rule with Segment name "---" and Message Field name "ALL\_MESSAGE" - we just enter entire message (XML or HL7 text) into correspondent field.

# 562 - Segments are placed in wrong order in case there are more than one instance of the nested alias

| DBR 3 2183       | П |
|------------------|---|
| DBX 1  2183 2415 |   |

#### 563 - Allow using ^ in receiving and sending application and facility

In all applications (sender, receiver and service) one cannot set name and facility with components. If value is set in config or form, only first component is used.

The requested behavior should allow facility names like "A^B^C" to be received and configured both when using HL7 and V2.XML formats

#### 600 - Replace external library of message parsing (C code) with built-in C# module

To eliminate unnecessary parsing errors and increase speed/performance.

#### 602 - Add new options to HL7 Service

- 1. Add sleep between connections (configurable with 0 as valid option)
- 2. Add option as in Sender to leave connection opened for few messages

# 672 - Add a flag that directs the kit to use MSH6 from the inbound message as the value for MSH4 of the ACK

If this flag is selected - value of "Receiving Facility" in MSH segment of incoming message will be used as "Sending Facility" in MSH segment of the ACK message, If not selected - "Application Facility" value will be inserted.

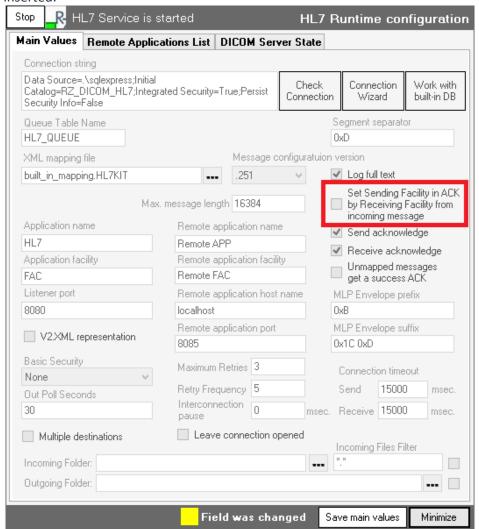

# 689 - Add 5000 symbols limitation of event log entry length

Otherwise if option "Log full text" is selected - system event log might overflow on incoming long messages.

## 974 - Configurable Segment terminators

By default each segment is ended by LF (0xD) character. Now user can set custom characters combination (Hexadecimal notation) to use as segment separator:

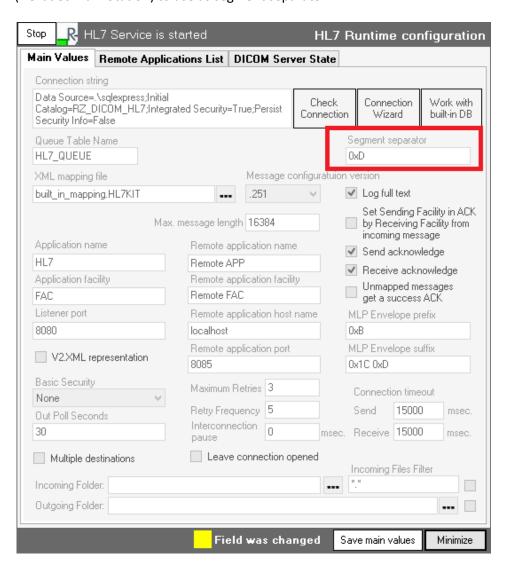

### 1043 - Support of MySQL

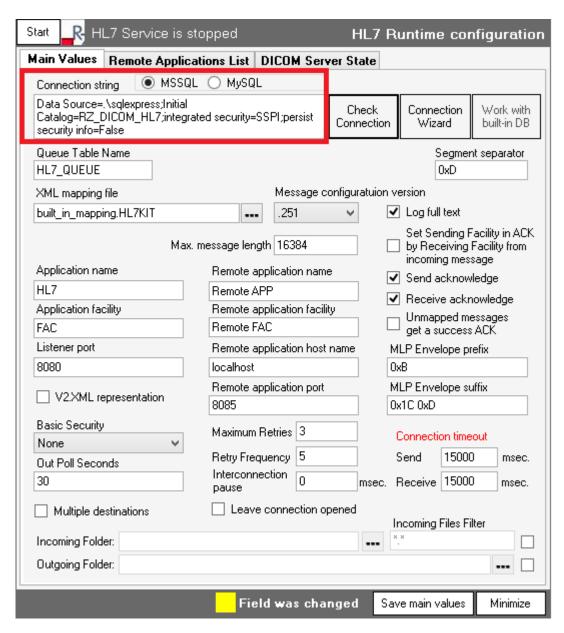

Select MSSQL or MySQL option and use the connection string text box to configure the database connection or click the connection wizard button to use the UML utility (for MSSQL server only).

NOTE: If you are pasting connection string from another source - don't forget to select appropriate server before. Connection string template will be displayed after selecting each option